# Examcollection

<http://www.ipass4sure.com/examcollection.htm>

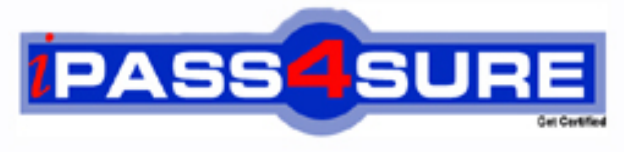

http://www.ipass4sure.com

# **70-551**

## **Microsoft**

UPGRADE: MCAD Skills to MCPD Web Developer by Using the Microsoft .NET Framework

**http://www.ipass4sure.com/exams.asp?examcode=70-551**

**Thousands of IT Professionals before you have already passed their 70-551 certification exams using the Microsoft 70-551 Practice Exam from ipass4sure.com. Once you start using our 70-551 exam questions you simply can't stop! You are guaranteed to pass your Microsoft 70-551 test with ease and in your first attempt.**

**Here's what you can expect from the ipass4sure Microsoft 70-551 course:**

- **\* Up-to-Date Microsoft 70-551 questions designed to familiarize you with the real exam.**
- **\* 100% correct Microsoft 70-551 answers you simply can't find in other 70-551 courses.**
- **\* All of our tests are easy to download. Your file will be saved as a 70-551 PDF.**
- **\* Microsoft 70-551 brain dump free content featuring the real 70-551 test questions.**

**Microsoft 70-551 Certification Exam is of core importance both in your Professional life and Microsoft Certification Path. With Microsoft Certification you can get a good job easily in the market and get on your path for success. Professionals who passed Microsoft 70-551 Certification Exam are an absolute favorite in the industry. If you pass Microsoft 70-551 Certification Exam then career opportunities are open for you.**

**Our 70-551 Questions & Answers provide you an easy solution to your Microsoft 70-551 Exam Preparation. Our 70-551 Q&As contains the most updated Microsoft 70-551 real tests. You can use our 70-551 Q&As on any PC with most versions of Acrobat Reader and prepare the exam easily.** 

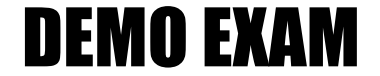

#### For Full Version visit

<http://www.ipass4sure.com/allexams.asp>

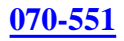

#### **QUESTION** 1

You work as a Microsoft ASP.NET developer at Certkiller .com. Certkiller .com uses the Microsoft Visual Studio .NET 2005 as their application development platform. You use a Microsoft Windows XP Professional client computer named Certkiller -WS528 as your development computer. Internet Information Services (IIS) is installed on Certkiller -WS528. All ASP.NET 1.1 Web applications hosted by IIS on Certkiller -WS528 are accessed on port 80. You are required to develop a new ASP.NET inventory application named CK\_Invtry that will be integrated into Certkiller .com's existing e-Commerce Web site. You want to store all source files for the CK\_Invtry application in the C:\Inetpub\wwwroot\CK\_Invtry folder on TESTING-WS528. During development you must be able to access CK\_Invtry at the URL "http://localhost:80/CK\_Invtry". You need to configure the New Web site dialog box in Visual Studio 2005 to meet your requirements.

What should you do?

A. In the Location field, select File System and set the location to

http://localhost/CK\_Invtry.

B. In the Location field, select HTTP and set the location to

C:\Inetpub\wwwroot\CK\_Invtry.

C. In the Location field, select File System and set the location to

C:\Inetpub\wwwroot\CK\_Invtry.

D. In the Location field, select H[TTP and set the location to http://localhost/CK](http://www.test-kings.com)\_Invtry.

Answer: D

Explanation: When you select HTTP in the location field, Visual Studio 2005 will create and configure a Web application in IIS. The source files will be stored in folder associated with the Web application in IIS. By default this is a folder in C:\Inetpub\wwwroot.

Incorrect Answers:

A, C: When you select File System in the Location field, Visual studio allows you to create the Web application in a specified folder. However, you will not be able to access the application on port 80 as port 80 is used by IIS.

B: When you select HTTP in the location field, you must specify the URL for the project and not the path. The folder path must be configured in IIS.

#### **QUESTION** 2

You work as a Microsoft ASP.NET developer at Certkiller .com. Certkiller .com uses the Microsoft Visual Studio .NET 2005 as their application development platform. You use a Microsoft Windows XP Professional client computer named Certkiller -WS528 as your development computer. Internet Information Services (IIS) is installed on Certkiller -WS528.

You are developing a page named Process.aspx in a shopping cart Web application that will be integrated into Certkiller .com's existing e-Commerce Web site. The

Process.aspx page allows customers to pay for purchases using their credit cards. The Process.aspx page contains a Button control that confirms the customer's payment and calls an external Web service that charges the customer's credit card. You must implement confirmation and prevent postback unless the customer confirms payment.

What should you do?

A. Set the OnClientClick property to a JavaScript statement.

B. Set the PostBackUrl property to a JavaScript statement.

C. Set the PostBackUrl property to the URL of a confirmation page.

D. Set the OnClientClick property to the URL of a confirmation page.

Answer: A

Explanation: The OnClientClick [property allows you to override the client scrip](http://www.test-kings.com)t that causes postback to the server. You need to use a JavaScript statement as the default action of the OnClick event of an HTML element is to submit the page. The JavaScript statement that will process the confirmation; if the customer declines the payment, the JavaScript statement will return a false to the control and postback will not occur.

Incorrect Answers:

B: The PostBackUrl property cannot be set to a JavaScript statement. It can only be set to a URL. If it is set to a URL it will cause postback to that URL.

C: If you set the PostBackUrl property to the URL of a confirmation page as this cause the Button control to postback to the confirmation page. You must prevent postback. D: You should set the OnClientClick property to a JavaScript statement that will process the confirmation without causing postback.

#### **QUESTION** 3

You work as a Microsoft ASP.NET developer at Certkiller .com. Certkiller .com uses the Microsoft Visual Studio .NET 2005 as their application development platform. You use a Microsoft Windows XP Professional client computer named Certkiller -WS528 as your development computer. Internet Information Services (IIS) is installed on Certkiller -WS528.

You are developing a product search page named Search.aspx for Web application that will be integrated into Certkiller .com's existing e-Commerce Web site. The Search.aspx page allows customers search for products that match specific criteria. The search criteria are implemented as CheckBox controls. The Search button is implemented as a Button control. You want the CheckBox controls to be cleared when the Search button is clicked.

What should you do?

A. Set the Checked property of each CheckBox to False in the designer. Set the EnableViewState property of each CheckBox to False in the designer. B. Set the Checked property of each CheckBox to False in the Page\_Load event handler if the Search.aspx page's IsPostBack property is True.

Set the AutoPostBack property of each CheckBox to False in the designer. C. Set the Checked property of each CheckBox to False in the designer. Set the Checked property of each CheckBox to False in the event handler for the Search button's Click event.

D. Set the EnableViewState property of each CheckBox to False in the designer. Set the AutoPostBack property of each CheckBox to False in the designer.

Answer: C

Explanation:

To ensure that the initial state of the CheckBox controls are clear, you must set the Checked property of each CheckBox to False in the designer. You should then set the Checked property of each CheckBox to False in the event handler for the Search button's Click event to reset the CheckBox controls to their initial state upon the Click event.

Incorrect Answers:

A: You should set the Checked p[roperty of each CheckBox to False in the desig](http://www.test-kings.com)ner to ensure that the initial state of the CheckBox controls are clear. But setting the EnableViewState property will not clear the CheckBox controls. The EnableViewState property determines whether the CheckBox controls should be visible or not. B: Setting the Checked property of each CheckBox to False in the Page\_Load event handler if the Search.aspx page's IsPostBack property is True and the AutoPostBack property of each CheckBox to False in the designer will clear the CheckBox controls whenever a postback occurs. You want the CheckBox controls to be cleared when the Search Button is clicked, not when a postback occurs.

D: The EnableViewState property determines whether the CheckBox controls should be visible or not. It does not clear the CheckBox controls. The AutoPostBack property will clear the CheckBox controls whenever a postback occurs. You want the CheckBox controls to be cleared when the Search Button is clicked, not when a postback occurs.

#### **QUESTION** 4

You work as a Microsoft ASP.NET developer at Certkiller .com. Certkiller .com uses the Microsoft Visual Studio .NET 2005 as their application development platform. You use a Microsoft Windows XP Professional client computer named Certkiller -WS528 as your development computer. Internet Information Services (IIS) is installed on Certkiller -WS528.

You are developing a product search page named Search.aspx for Web application that will be integrated into Certkiller .com's existing e-Commerce Web site. The Search.aspx page allows customers search for products that match specific criteria. Once a product is located, you want an image of the product to be displayed. You want to use an Image control to display the image.

You want to configure the Image control to display a description of the image if the image cannot be displayed in the customer's Web browser. What should you do?

A. Set the ToolTip property of the Image control.

- B. Set the ImageUrl property of the Image control.
- C. Set the AlternateText property of the Image control.
- D. Set the DescriptionUrl property of the Image control.

#### Answer: C

Explanation: The text entered in the AlternateText property is displayed if the image cannot be displayed in the customer's Web browser.

Incorrect Answers:

A: The text entered in the ToolTip property is displayed when the mouse hovers over the image. It is not displayed when the image cannot be displayed in the customer's Web browser.

B: The text entered in the ImageUrl property specified the path to the Image. It does not display a description when the image cannot be displayed in the customer's Web browser. C: The text entered in the Descri[ptionUrl property is used when accessibility fe](http://www.test-kings.com)atures are turned on. It does not display a description when the image cannot be displayed in the customer's Web browser.

### **QUESTION** 5

#### DRAG DROP

You work as a Microsoft ASP.NET developer at Certkiller .com. Certkiller .com uses the Microsoft Visual Studio .NET 2005 as their application development platform. You use a Microsoft Windows XP Professional client computer named Certkiller -WS528 as your development computer. Internet Information Services

(IIS) is installed on Certkiller -WS528.

You are developing a navigation application. You add an ImageMap control to a Web page named NYCity.aspx and set its ImageUrl property to the URL of an image that represents the street map of central New York. When a user clicks on an area that represents a building, you want to display a street address for the building on the same page

You want to configure the NYCity.aspx page and the ImageMap control to accomplish this task.

What should you do? To answer, select the appropriate actions and arrange them in the correct order in the work area.

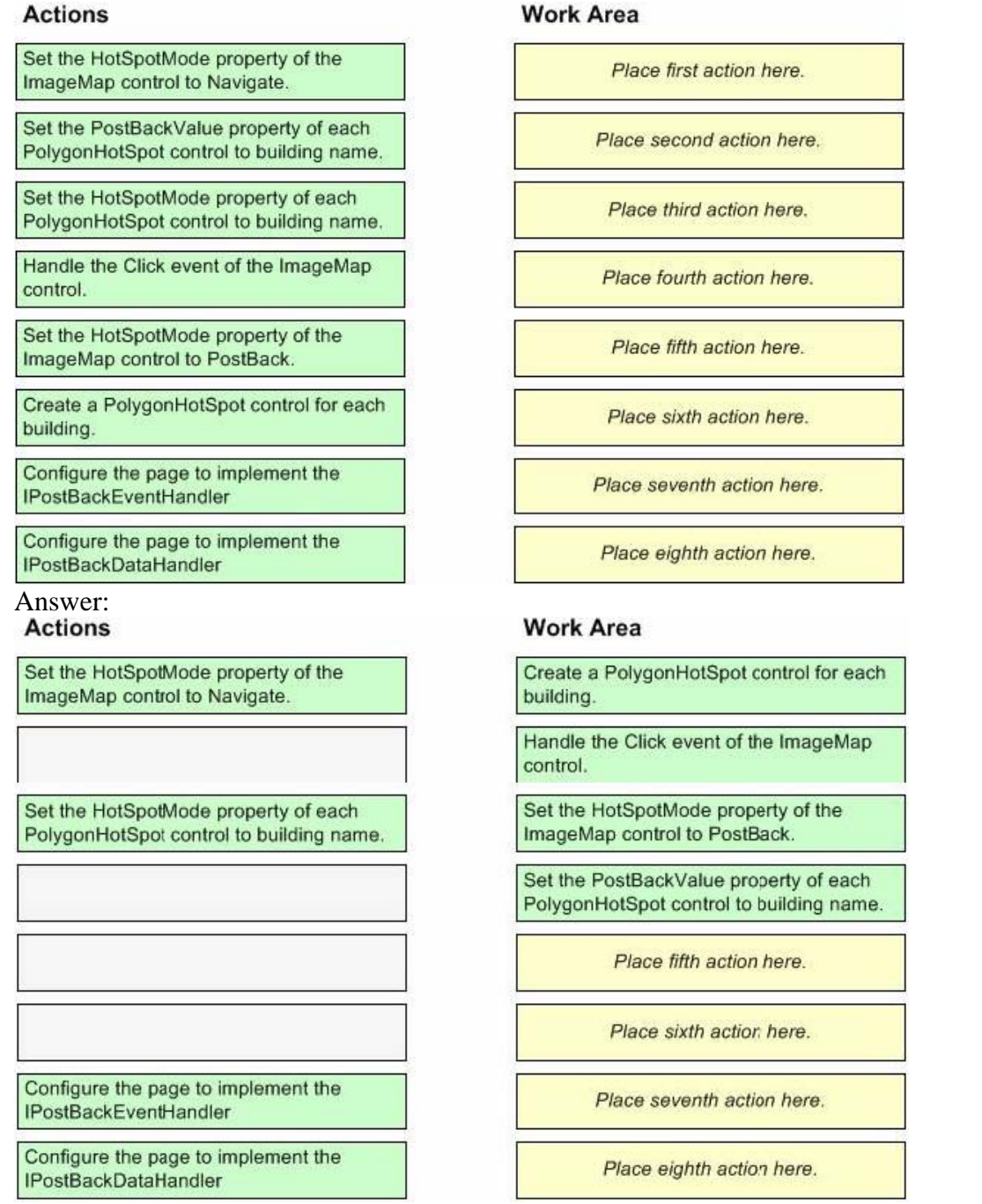

#### Explanation:

You need to define a hotspot as a set of polygonal coordinates for each building on the ImageMap. You then need to handle the Click event for the ImageMap to capture user input. The Click event contains an ImageMapEventArgs parameter that contains a PostBackValue property that identifies the polygon. You should then set the PostBackValue to a value that will identify the address that needs to be displayed. Incorrect Answers:

Setting the HotSpotMode of either the ImageMap or PolygonHotSpot will treat these controls as hyperlinks but you want the data top be displayed on the same page.

Therefore you do not need hyperlinks.

You also don't need IPostBackEventHandler and IPostBackDataHandler as these raise server-side events based on client-side events.

#### **QUESTION** 6

You work as a Microsoft ASP.NET developer at Certkiller .com. Certkiller .com uses the Microsoft Visual Studio .NET 2005 as their application development platform. You use a Microsoft Windows XP Professional client computer named Certkiller -WS528 as your development computer. Internet Information Services (IIS) is installed on Certkiller -WS528.

You are developing a page named Products.aspx in a Web application that contains three DropDownList controls that are dynamically loaded from a SQL Server 2005 database file. The DropDownList controls represent a vendor list, a certification list, and an exam list. Certkiller .com customers use the Products.aspx page to select exams related to particular certifi[cations on offer from a particular vendor. A G](http://www.test-kings.com)o button initiates the selection. Each DropDownList control has an associated RequiredFieldValidator control.

Whenever the customer selects a vendor, and the vendor offers certifications, then the customer must also select a certification if the. If the vendor only offers exams and not certifications, the certification list should remain hidden. Whenever the customer selects a certification, the customer must also select an exam. Validation error messages should only be displayed when the Go button is clicked. You need to set properties on the vendor DropDownList control. What should you do?

A. Set the AutoPostBack property to True and the CausesValidation property to False. B. Set the AutoPostBack property to False and the CausesValidation property to True. C. Set the AutoPostBack property to True and the CausesValidation property to True. D. Set the AutoPostBack property to False and the CausesValidation property to False.

Answer: A

Explanation: You need to set the AutoPostBack property to

True so that you can programmatically determine whether or not the certifications DropDownList control should be displayed. By default, validation occurs when a postback takes place. To prevent this, you should set the CausesValidation property to False.

Incorrect Answers:

B: If you set the AutoPostBack property to False, you will not be able to determine if the certification DropDownList control should be displayed or not.

C: If you set the CausesValidation property to True then validation will occur when a postback takes place. Validation error messages are displayed whenever validation occurs.

D: If you set the AutoPostBack property to False, you will not be able to determine if the certification DropDownList control should be displayed or not as postback will not occur. Validation will also not occur as it occurs when a postback takes place.

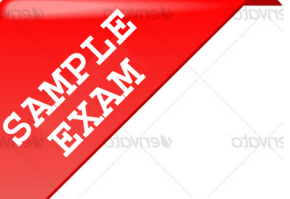

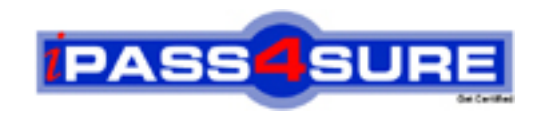

#### **Pass4sure \$89 Lifetime Membership Features;**

- Pass4sure \$89 Lifetime Membership includes Over **2500** Exams in One Price.
- All Pass4 sure Questions and Answers are included in \$89 package.
- **All** Pass4sure audio exams are included **free** in package (S[ee List\)](http://www.ipass4sure.com/study-guides.asp).
- All Pass4 sure study quides are included *free* in package (S[ee List\)](http://www.ipass4sure.com/audio-exams.asp).
- Lifetime login access, no hidden fee, no login expiry.
- **Free updates** for Lifetime.
- **Free Download Access** to All new exams added in future.
- Accurate answers with explanations (If applicable).
- Verified answers researched by industry experts.
- Study Material **updated** on regular basis.
- Questions, Answers and Study Guides are downloadable in **PDF** format.
- Audio Exams are downloadable in **MP3** format.
- No **authorization** code required to open exam.
- **Portable** anywhere.
- 100% success *Guarantee*.
- **Fast, helpful support 24x7.**

View list of All exams (Q&A) provided in \$89 membership; http://www.ipass4sure[.com/allexams.as](http://www.ipass4sure.com/allexams.asp)p

View list of All Study Guides (SG) provided FREE for members; http://www.ipass4sure[.com/study-guides.asp](http://www.ipass4sure.com/study-guides.asp)

View list of All Audio Exams (AE) provided FREE for members; http://www.ipass4sure[.com/audio-exams.asp](http://www.ipass4sure.com/audio-exams.asp)

Download All Exams Sample QAs. http://www.ipass4sure[.com/samples.asp](http://www.ipass4sure.com/samples.asp)

To purchase \$89 Lifetime Full Access Membership click here (One time fee) http[s://www.regnow.com/softsell/nph-sof](https://www.regnow.com/softsell/nph-softsell.cgi?item=30820-3)tsell.cgi?item=30820-3

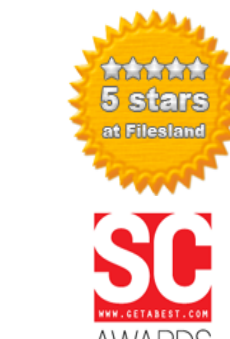

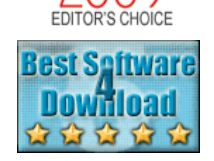

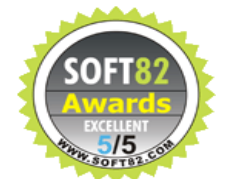

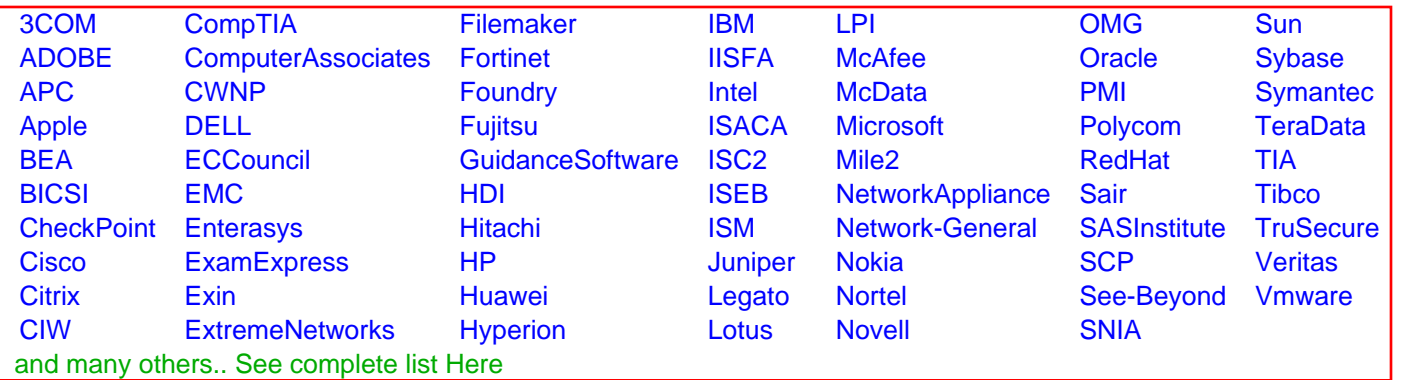

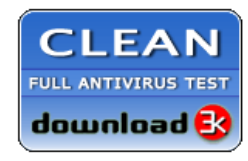

**Editor's Review EXCELLENT** 含含含含 SOFTPEDIA<sup>®</sup>

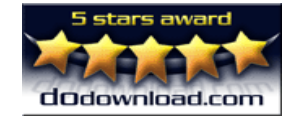

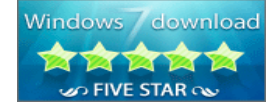

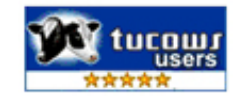

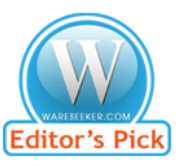

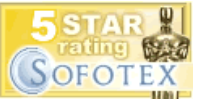

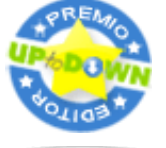

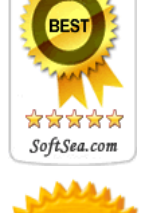